## **Keyboard Alternatives**

Users will be able to alter any keyboard alternative through the Preferences application (or a separate application just for that purpose). Initially, until the user specifies a different preference, applications should follow the guidelines for keyboard alternatives shown on the next page.

The guidelines place keyboard alternatives into three groups Dreserved, required, and recommended.

· **Reserved**. Keyboard alternatives that are reserved for specific commands must be used with those commands, and cannot be used for any others:

| Alternative | Command      | Menu          |
|-------------|--------------|---------------|
| Command-a   | Select All   | Edit menu     |
| Command-c   | Сору         | Edit menu     |
| Command-h   | Hide         | main menu     |
| Command-n   | New          | Document menu |
| Command-o   | Open         | Document menu |
| Command-p   | Print        | main menu     |
| Command-q   | Quit         | main menu     |
| Command-s   | Save         | Document menu |
| Command-v   | Paste        | Edit menu     |
| Command-w   | Close Window | Windows menu  |
| Command-x   | Cut          | Edit menu     |

| · Required.                          | Keyboard alternatives that must be used if the application implements the com'f (if not, the key |  |
|--------------------------------------|--------------------------------------------------------------------------------------------------|--|
| can be used for some other command): |                                                                                                  |  |

| Communation,                                                                              | Officer Opening        | Lait mena |
|-------------------------------------------------------------------------------------------|------------------------|-----------|
| Command-b                                                                                 | Bold (Unbold)          | Font menu |
| Command-d                                                                                 | Find Previous          | Find menu |
| Command-e                                                                                 | <b>Enter Selection</b> | Find menu |
| Command-f                                                                                 | Find Panel             | Find menu |
| Command-g                                                                                 | Find Next              | Find menu |
| Command-i                                                                                 | Italic (Unitalic)      | Font menu |
| Command-t                                                                                 | Font Panel             | Font menu |
|                                                                                           |                        |           |
| · Recommended. Keyboard alternatives that must be used for a command if the command has a |                        |           |
|                                                                                           |                        |           |

Text menu

Font menu

Edit menu

Menu

Edit menu

Define in Webster Services menu

Alternative Command Menu
Command-? Help Info menu
Command-1 Copy Ruler Text menu

keyboard alternative (if not, the key can be used for some other command):

Command-z

**Alternative** 

Command-=

Command-

Command-2

Command-3

Undo

Command

Check Spelling

Paste Ruler

Copy Font

Command-4 Paste Font Font menu
Command-j Jump to Selection Find menu
Command-m Miniaturize Window Windows menu
Command-Shift-S Save As Document menu

## **Application-Specific Keyboard Alternatives**

The main consideration in deciding which commands should have keyboard alternatives is frequency of use. It's better to assign a keyboard alternative to a frequently used command than to one that's used less often. Infrequently used commands should never be assigned keyboard alternatives, the Info Panel (or Info) command in particular.

It's usually a good idea to assign keyboard alternatives to commands that are needed while working on the keyboard (for example, the commands in the Find menu). The keyboard alternative frees users from having to switch their attention from the keyboard to the mouse and back again.

Keep in mind, however, that some keyboard alternatives enable proficient users to work with one hand on the keyboard and the other on the mouse. For example, Command-x, Command-c, 'gCommand-v allow users to select with the mouse while carrying out cut, copy, and paste operations from the keyboard. These keyboard alternatives free users from having to move the cursor out of the region where they're working just to click a command.

If keyboard alternatives are assigned to any in a set of parallel commands for formatting or viewing data (e.g., commands that sort a list of items in various ways), the command that restores the default should also

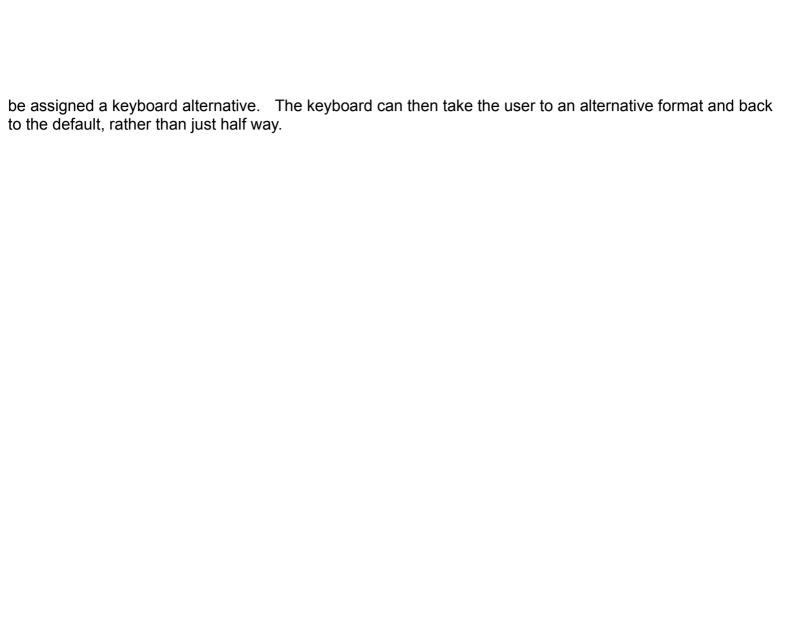